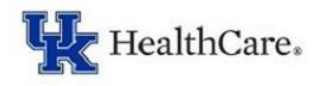

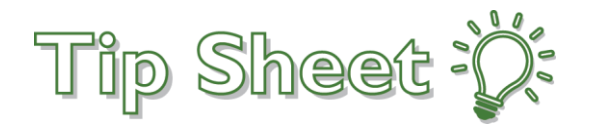

## **Requesting an EpicCare Link Account for Study Monitors**

- 1. Go to [https://link.uky.edu/EpicCareLink/common/account\\_request\\_main.asp](https://link.uky.edu/EpicCareLink/common/account_request_main.asp)
- 2. If you need to create a new clinical trial sponsor, click **Request access for a clinical trial sponsor.** If you are adding a study monitor for an existing site, skip to step 4.

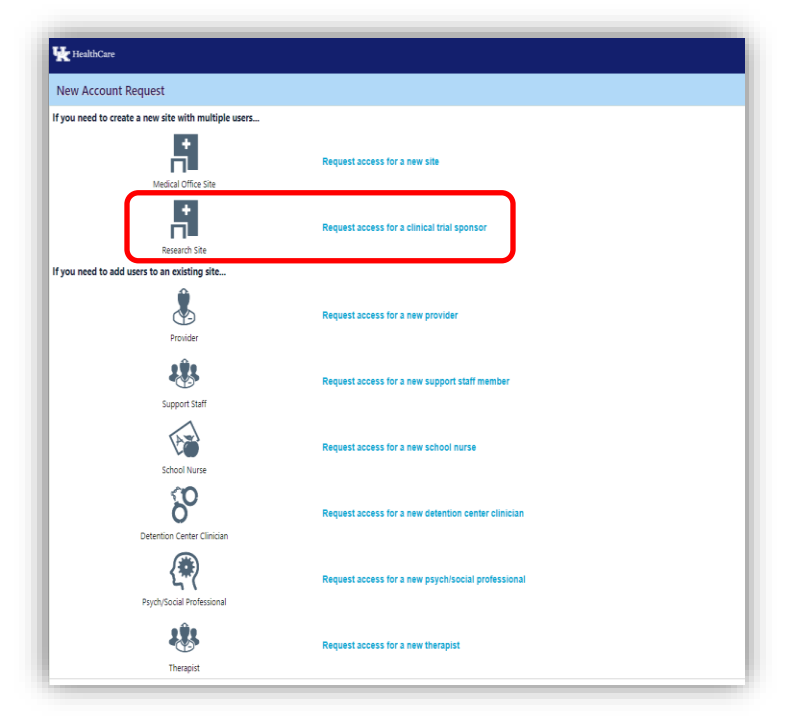

- 3. Enter information in all fields marked with an exclamation point. Under Demographics and Study Information, please enter the information that your UK study team member provides, then click **Continue.**
- 4. To add the specific study monitor, click **Request access for a new research monitor**.
- 5. Enter information in all fields marked with an exclamation point. Under Demographics and Study Information, please enter the information that your UK study team member provides. For 'What type of user will you be requesting,' select **Research Monitor**. Please check the box for 'Make this user a site administrator.'
- 6. Please read and agree to the Terms and Conditions, then click **Submit Request.**